# **Copy parsed text to a field**

This function has been **renamed** with the **[JWT 3.0](https://www.decadis.net/dev/doku/display/JWTSDC/JWT+expression+parser+-+the+basics)** release.

Find the new documentation at:

**[Copy a parsed text to a field](https://apps.decadis.net/display/JWTSDC/Copy+a+parsed+text+to+a+field)**

#### **On this page**

- [Purpose](#page-0-0)
- [Example 1: Compose dynamic text by inserting field values](#page-0-1)
- [Example 2: Create a comment with custom text after issue creation](#page-1-0)
- [Example 3: Set or update the value of any type of custom field or virtual field](#page-2-0)
- [Configuration Parameters](#page-4-0)
- [Usage Examples](#page-6-0)
- [Related Features](#page-6-0)

# <span id="page-0-0"></span>Purpose

**Copy Parsed Text to a Field** post-function is a general purpose tool for setting almost any kind of field (text, select, radio button, multi-select, checkboxes, cascading select, multi-cascading select, user, multi-user, dates, date-time, number, etc). Although, in the case of field types Number, Date, Date-Time and Priority (when using associated numeric value) it's usually preferable to use post-function **[Mathematical and](https://apps.decadis.net/display/JWT/Mathematical+and+date-time+expression+calculator)  [date-time expression calculator](https://apps.decadis.net/display/JWT/Mathematical+and+date-time+expression+calculator)**, since you can enter complex math and time expressions.

# <span id="page-0-1"></span>Example 1: Compose dynamic text by inserting field values

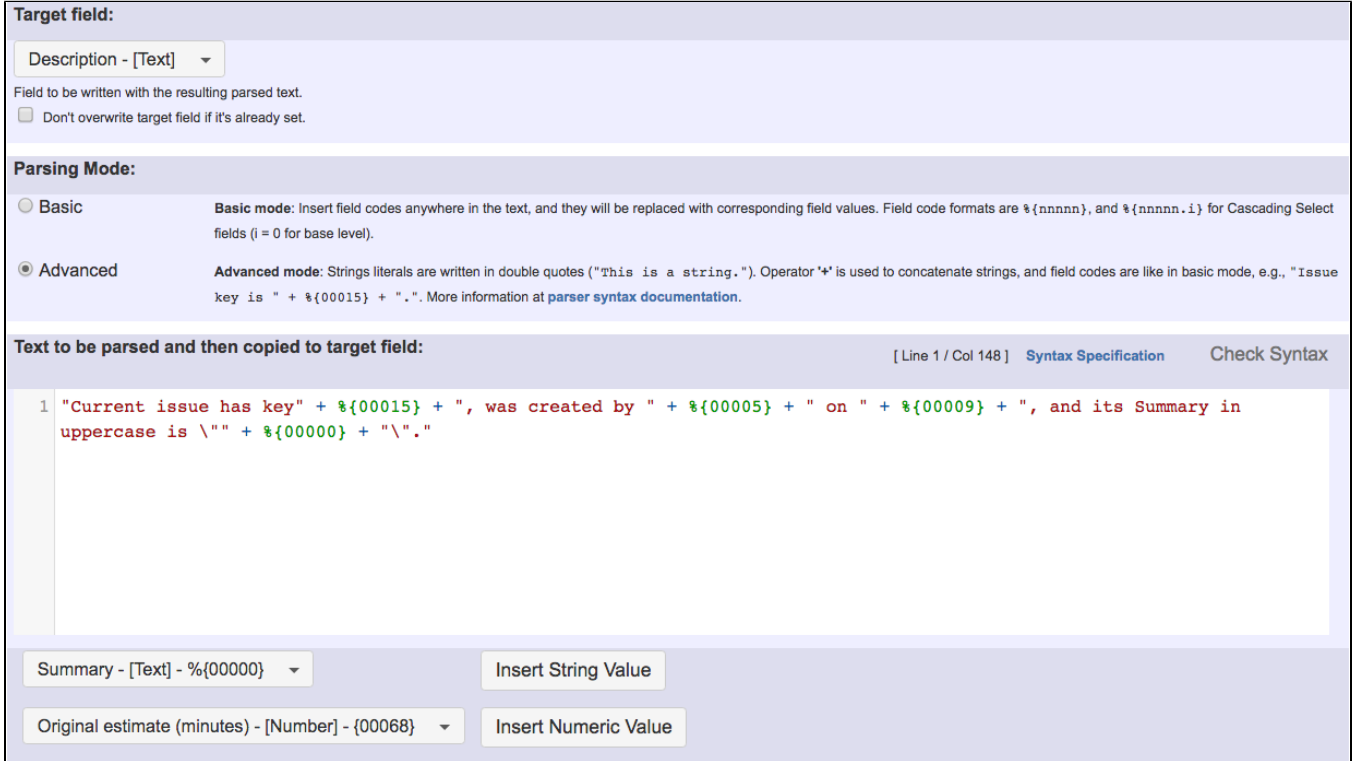

Text to be parsed in the example is: "Current issue has key" +  $\frac{1}{600015}$  + ", was created by " +  $\frac{1}{600005}$  + " on " +  $\frac{1}{600005}$ **{00009} + ", and its Summary in uppercase is \"" + %{00000} + "\"."**

Note that:

- **%{00015}** is field code of "**Issue key**"
- **%{00005}** is field code of "**Reporter's full name**"
- **%{00009}** is field code of "**Date and time of creation**"
- **%{00000}** is field code of "**Summary**"

## <span id="page-1-0"></span>Example 2: Create a comment with custom text after issue creation

Composing dynamic text by inserting field codes with format **%{nnnnn}** among text string literals. These field codes will be replaced at transition execution with the values of the corresponding fields. The resulting text will be copied into Target field.

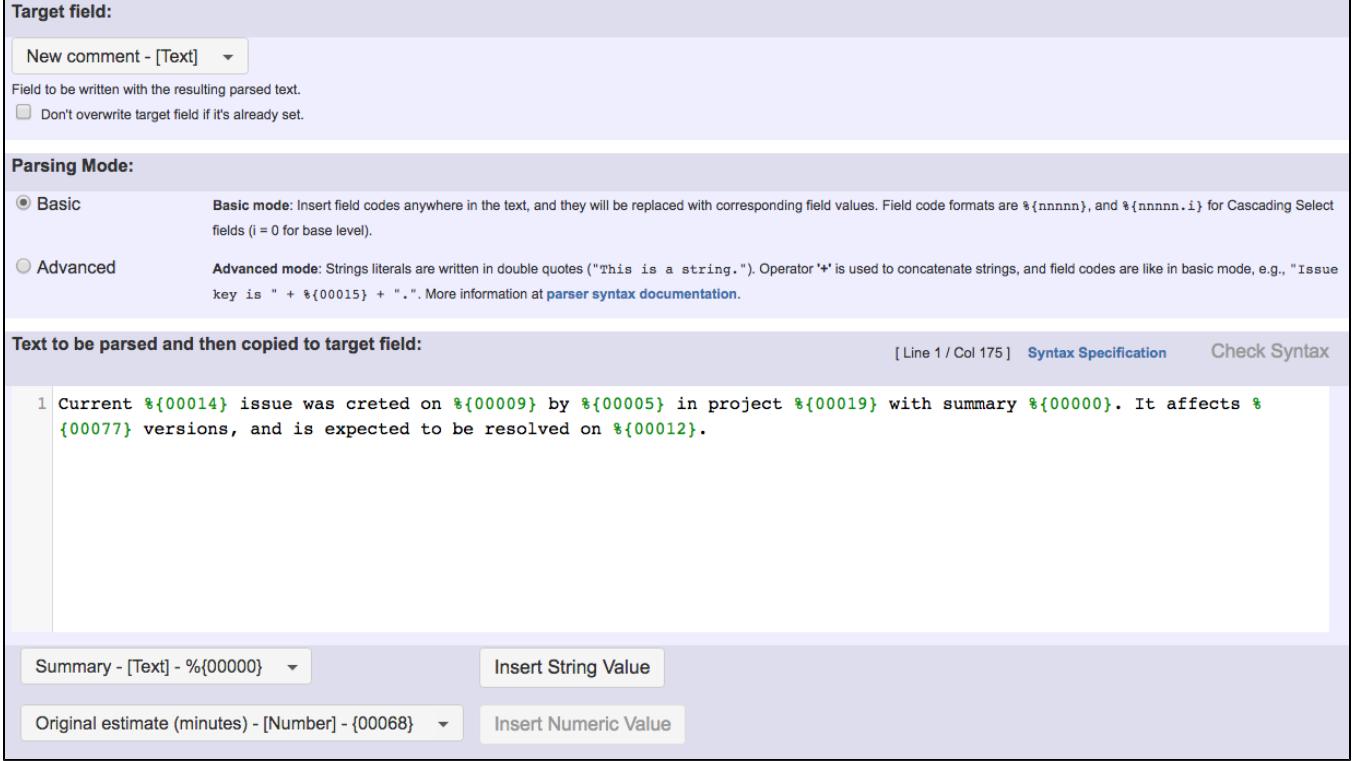

Text to be parsed is: **Current %{00014} issue was created on %{00009} by %{00005} in project %{00019} with summary % {00000}. It affects %{00077} versions, and is expected to be resolved on %{00012}.**

Once configured, transition will look like this:

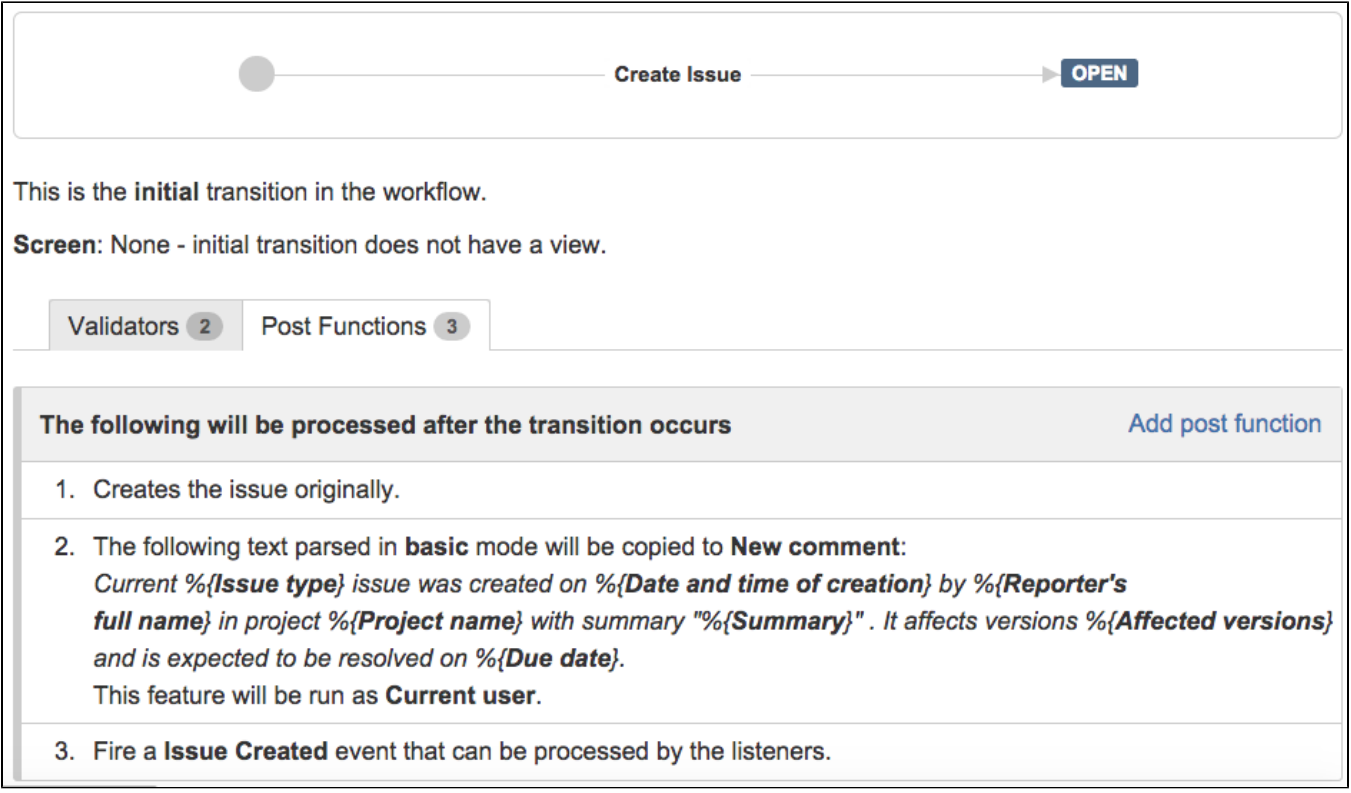

# <span id="page-2-0"></span>Example 3: Set or update the value of any type of custom field or virtual field

This is a very versatile feature that allows you to set the value of any custom field or issue feature in almost any way you may require.

## Setting custom fields

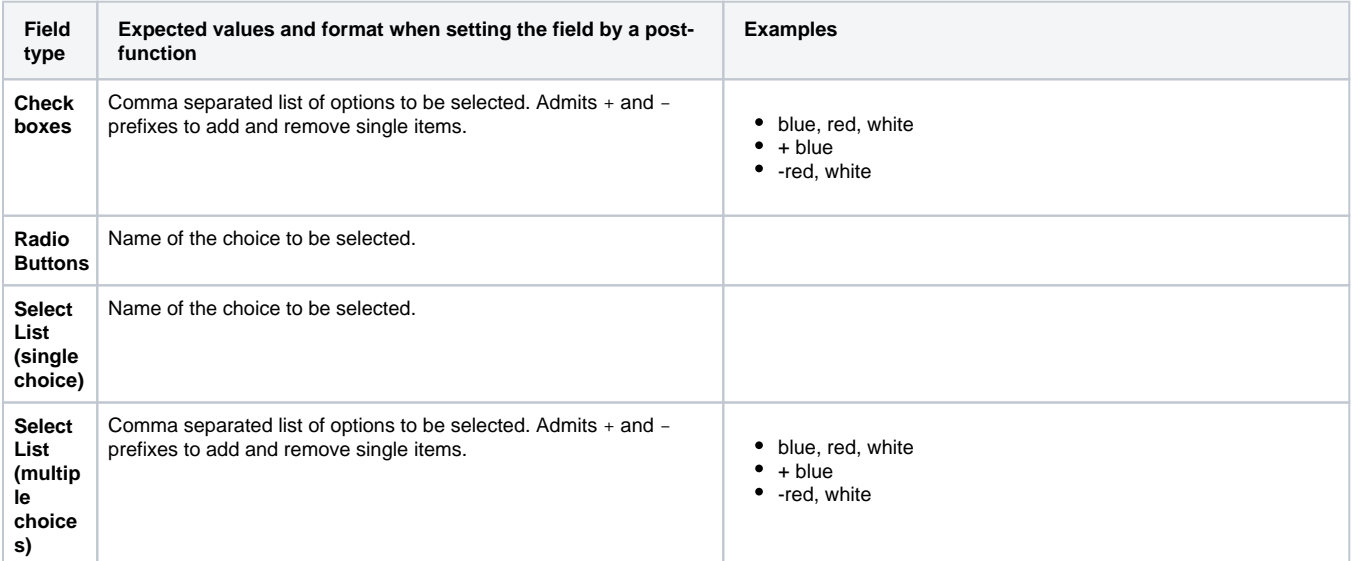

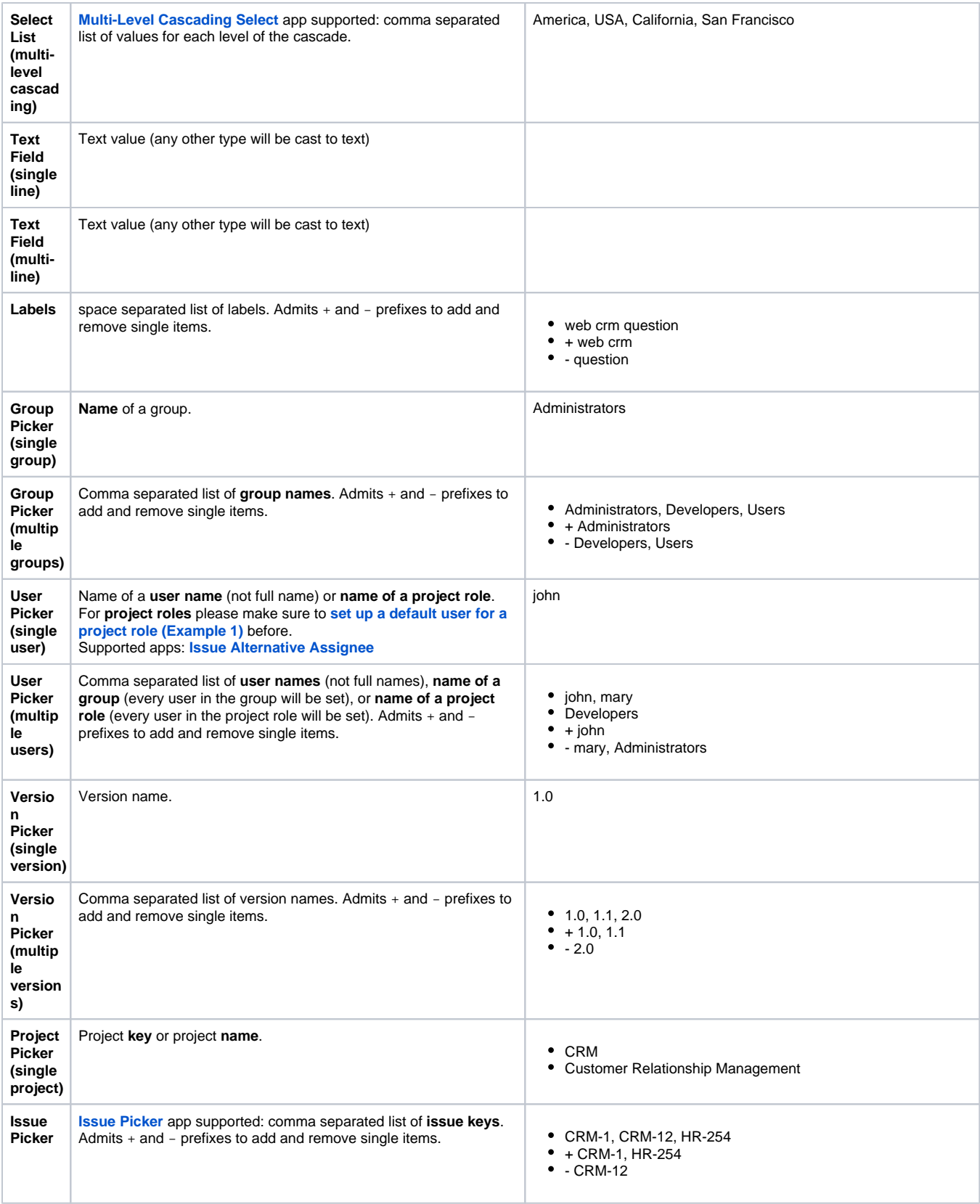

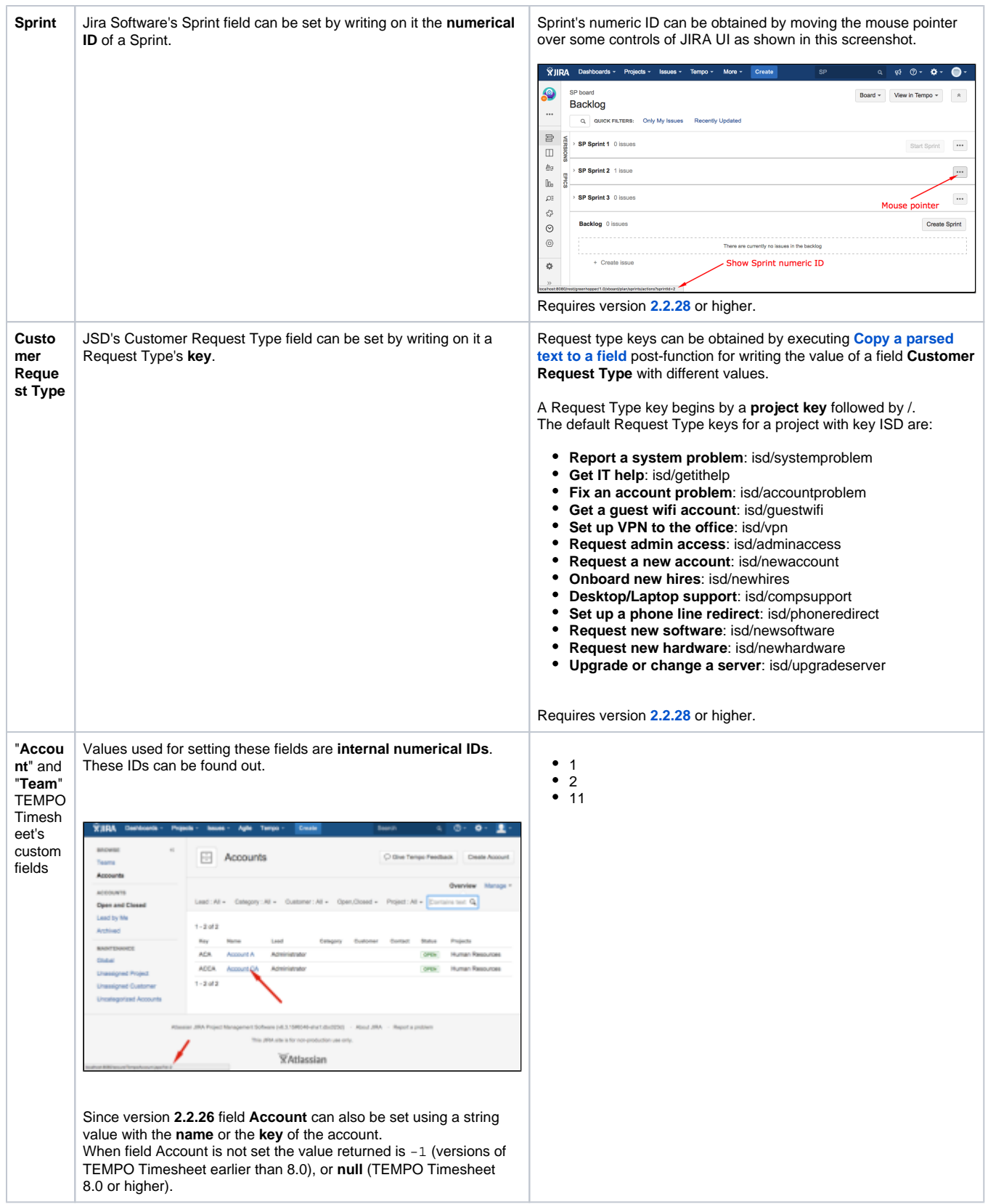

**Note**: All the examples above are shown in double quotes for readability, but if you are using basic parsing mode you should remove them.

# <span id="page-4-0"></span>Configuration Parameters

### Parsing modes

This post-function provides **2 parsing modes**:

- **Basic**: in this simple parsing mode you can write free text and insert field codes with format **%{nnnnn}** or **%{nnnnn.i}** anywhere in your text. These field codes will be replaced at execution time with the string field values of the corresponding fields.
- **Advanced**: This is the new parsing mode that was been introduced in version 2.1.18. It requires the text to be parsed to be written as a **[text](https://apps.decadis.net/display/JWT/Expression+Parser)**[string expression](https://apps.decadis.net/display/JWT/Expression+Parser) respecting strictly the parsers grammar, otherwise you will get an parsing error. The new mode allows to insert math and time formulas, and text formatting function calls (trim, toUpperCase, toLowerCase, replaceAll, etc), making it much more powerful than the basic mode.

**Automatic parsing mode converter**: You can write your text in basic mode, and then switch to advanced mode. The text to be parsed will be automatically rewritten as a text-string expression. Now you can simply make the modifications you require, making use of text formatting functions, or inserting math or time expressions where needed.

### Add or remove Single Items or Subsets of Items from Multi-valued fields (using prefixes + or -)

Syntax specification:

- **+ comma\_separated\_list\_of\_values** : adds a set of values to the ones currently set in a multi-valued field.
- **comma\_separated\_list\_of\_values** : removes a set of values from the ones currently set in a multi-valued field. Don't write de double quotes.

Syntax examples: (don't write the double quotes)

- **+ somevalue** : adds a new value called somevalue.
- **valueA, valueB** : removes values valueA and valueB.
- **+ valueA, valueC, valueC, valueD** : enables, checks or adds values valueA and valueB and disables, unchecks or removes values valueC and valueD.

Types of fields prefixes + and - work on:

- **Checkboxes**
- **Select List (multiple choices)**
- **Group Picker (multiple groups)**
- **User Picker (multiple users)**
- **Version Picker (multiple versions)**
- **Fixed versions**
- **Affected versions**
- **Labels**
- **Components**
- **[Issue Picker](https://marketplace.atlassian.com/plugins/com.mizan.issuepicker)**

Examples:

- **[Add and remove a single or a set of items from multi valued fields](https://apps.decadis.net/display/JWT/Add+and+remove+a+single+or+a+set+of+items+from+multi+valued+fields)**
- **[Combine the values of several Multi-User picker fields](https://apps.decadis.net/display/JWT/Combine+the+values+of+several+Multi-User+picker+fields)**
- **[Add all assignees of certain sub-task types to a "Multi-User Picker" custom field](https://apps.decadis.net/pages/viewpage.action?pageId=1803504)**

#### Set value of Selectable or Multi-Valued fields by Regular Expressions

Fields will be set with all valid options or items available for it that fulfills a certain regular expression (syntax: "**/regexp/**"), or not fulfilling it (syntax: "**//re gexp/**"):

- **Checkboxes**
- **Radio Buttons**
- **Select List (single choice)**
- **Select List (multiple choices)**
- **Group Picker (multiple groups)**
- **User Picker (multiple users)**
- **Version Picker (multiple versions)**
- **Fixed versions**
- **Affected versions**
- **Labels**
- **Components**

Examples:

**[Set a Select or Multi-Select field using regular expression to express the values to be assigned](https://apps.decadis.net/display/JWT/Set+a+Select+or+Multi-Select+field+using+regular+expression+to+express+the+values+to+be+assigned)**

## Change Issue Features: (more details at **[Virtual Fields](https://apps.decadis.net/display/JWT/Virtual+Fields)**)

- **Summary**
- **Description**
- **Assignee**
- **Environment**
- **Reporter**
- **Priority**
- **•** Resolution
- **Issue status**: executes transitions in workflow to move issue to written status.
- **Issue status (delayed writing)**: same as **Issue status**, only that waits for current transition to finish execution.
- **Execute transition**: expects the name of a transition, and executes it if all the conditions and validations are satisfied.
- **Execute transition (delayed execution)**: same as **Execute transition**,only that waits for current transition to finish execution.
- **Attachments (current attachments will be replaced)**: writing **issue keys** on this field will make attachments from those issues to replace current attachments.
- **Attachments (only new attachments will be added)**: writing **issue keys** on this field will make attachments from those issues to be added to current issue.
- **Last comment**: it overwrites the last comment of the issue.
- **Last comment's visibility restrictions**: it set the visibility for the last comment of the issue. It expects the name of a **group** or of a **project role**.
- **New comment**: adds a new comment to the issue with no visibility restrictions. It expects the text of the comment.
- **Labels**: it overwrites the labels for the issue. Prefixes **+** and **-** can be used for adding or removing single labels.
- **Components**
- **Affected versions**
- **Fixed versions**
- **Security level**
- **Watchers**: it overwrites the current watchers of the issue. It expects a comma separated list of user names.
- **New watchers**: it expects a comma separated list of user names, and makes them watchers of the issue, maintaining current watchers.

#### Set Numeric and Date-Time fields: (more details at **[Virtual Fields](https://apps.decadis.net/display/JWT/Virtual+Fields)**)

- **Due date**
- **Original estimate (minutes)**
- **Remaining estimate (minutes)**
- **Total time spent (minutes)**
- **Add to time spent (minutes)**: adds the number of minutes written into this field to the current work log of the issue.
- **Date picker**
- **Date and Time picker**
- **Number** custom fields

Fields introduced by plugin **[JIRA Misc Custom Fields](https://marketplace.atlassian.com/plugins/com.innovalog.jmcf.jira-misc-custom-fields)** are also supported.

Although it's possible to set numeric and date and time fields with post-function copy parsed text, it's much better to use post-function **[Mathe](https://apps.decadis.net/display/JWT/Mathematical+and+date-time+expression+calculator) [matical and date-time expression calculator](https://apps.decadis.net/display/JWT/Mathematical+and+date-time+expression+calculator)**, which allows to do complex mathematical and time calculations.

#### Combining with other post-functions

You will often use **Copy Parsed Text to a Field** in combination with other post-functions, like **[Write field on linked issues or sub-tasks](https://apps.decadis.net/display/JWT/Write+field+on+linked+issues+or+sub-tasks)**, **[Update](https://apps.decadis.net/display/JWT/Update+issue+fields)  [issue fields](https://apps.decadis.net/display/JWT/Update+issue+fields)** and **[Set a field as a function of other fields](https://apps.decadis.net/display/JWT/Set+a+field+as+a+function+of+other+fields)**.

You should select an **Ephemeral field** in parameter **Target field**, in order to hold a temporary parsed text that will be used by the next post-function. In the case of post-functions **[Write field on linked issues or sub-tasks](https://apps.decadis.net/display/JWT/Write+field+on+linked+issues+or+sub-tasks)** and **[Update issue fields](https://apps.decadis.net/display/JWT/Update+issue+fields)** the resulting parsed text stored in an **ephemeral**  field will be written into a field in other issues (linked issues, transitively linked issues, sub-tasks, sibling sub-tasks, or any issue returned by a JQL query).

# <span id="page-6-0"></span>Usage Examples

Page: [Add all assignees of certain sub-task types to a "Multi-User](https://apps.decadis.net/pages/viewpage.action?pageId=1803504)  [Picker" custom field](https://apps.decadis.net/pages/viewpage.action?pageId=1803504)

Page: [Add and remove a single or a set of items from multi valued fields](https://apps.decadis.net/display/JWT/Add+and+remove+a+single+or+a+set+of+items+from+multi+valued+fields) Page: [Add current user to comment](https://apps.decadis.net/display/JWT/Add+current+user+to+comment)

Page: [Add or remove request participants](https://apps.decadis.net/display/JWT/Add+or+remove+request+participants)

Page: [Add watchers from a part of the issue summary: "Summary\\_text](https://apps.decadis.net/pages/viewpage.action?pageId=1803623)  watcher1, watcher2, watcher3, ..

Page: [Assign issue based on the value of a Cascading Select custom](https://apps.decadis.net/display/JWT/Assign+issue+based+on+the+value+of+a+Cascading+Select+custom+field)  [field](https://apps.decadis.net/display/JWT/Assign+issue+based+on+the+value+of+a+Cascading+Select+custom+field)

Page: [Assign issue to last user who executed a certain transition in the](https://apps.decadis.net/display/JWT/Assign+issue+to+last+user+who+executed+a+certain+transition+in+the+workflow)  [workflow](https://apps.decadis.net/display/JWT/Assign+issue+to+last+user+who+executed+a+certain+transition+in+the+workflow)

Page: [Automatically close resolved sub-tasks when parent issue is](https://apps.decadis.net/display/JWT/Automatically+close+resolved+sub-tasks+when+parent+issue+is+closed)  [closed](https://apps.decadis.net/display/JWT/Automatically+close+resolved+sub-tasks+when+parent+issue+is+closed)

Page: [Automatically reopen parent issue when one of its sub-tasks is](https://apps.decadis.net/display/JWT/Automatically+reopen+parent+issue+when+one+of+its+sub-tasks+is+reopened)  [reopened](https://apps.decadis.net/display/JWT/Automatically+reopen+parent+issue+when+one+of+its+sub-tasks+is+reopened)

Page: [Calculate the time elapsed between 2 transition executions](https://apps.decadis.net/display/JWT/Calculate+the+time+elapsed+between+2+transition+executions) Page: [Close parent issue when all sub-tasks are closed](https://apps.decadis.net/display/JWT/Close+parent+issue+when+all+sub-tasks+are+closed)

Page: [Combine the values of several Multi-User picker fields](https://apps.decadis.net/display/JWT/Combine+the+values+of+several+Multi-User+picker+fields)

Page: [Compose a parsed text including the "full name" or a user](https://apps.decadis.net/pages/viewpage.action?pageId=1803242)  [selected in a User Picker custom field](https://apps.decadis.net/pages/viewpage.action?pageId=1803242)

Page: [Compose dynamic text by inserting field values in a text template](https://apps.decadis.net/display/JWT/Compose+dynamic+text+by+inserting+field+values+in+a+text+template)

## Related Features

- **[Parse field for extracting data](https://apps.decadis.net/display/JWT/Parse+field+for+extracting+data)**
- **[Format field value](https://apps.decadis.net/display/JWT/Format+field+value)**

Page: [Copy issue labels to a custom field](https://apps.decadis.net/display/JWT/Copy+issue+labels+to+a+custom+field)

Page: [Copy the value of a user property into a user picker](https://apps.decadis.net/display/JWT/Copy+the+value+of+a+user+property+into+a+user+picker)

Page: [Create a comment in sub-tasks when parent transitions](https://apps.decadis.net/display/JWT/Create+a+comment+in+sub-tasks+when+parent+transitions)

Page: [Execute transition in epic](https://apps.decadis.net/display/JWT/Execute+transition+in+epic)

Page: [Getting the number of selected values in a custom field of type](https://apps.decadis.net/display/JWT/Getting+the+number+of+selected+values+in+a+custom+field+of+type+Multi+Select)  [Multi Select](https://apps.decadis.net/display/JWT/Getting+the+number+of+selected+values+in+a+custom+field+of+type+Multi+Select)

Page: [Limit the number of hours a user can log per day](https://apps.decadis.net/display/JWT/Limit+the+number+of+hours+a+user+can+log+per+day)

Page: Make a sub-task's status match parent issue's current status on [creation](https://apps.decadis.net/display/JWT/Make+a+sub-task%27s+status+match+parent+issue%27s+current+status+on+creation)

Page: [Make parent issue progress through its workflow](https://apps.decadis.net/display/JWT/Make+parent+issue+progress+through+its+workflow)

Page: [Moving story to "In Progress" when one of its sub-tasks is moved](https://apps.decadis.net/pages/viewpage.action?pageId=1803271)  [to "In Progress"](https://apps.decadis.net/pages/viewpage.action?pageId=1803271)

Page: [Moving story to "Ready for QA" once all its sub-tasks are in](https://apps.decadis.net/pages/viewpage.action?pageId=1803269)  ["Ready for QA" status](https://apps.decadis.net/pages/viewpage.action?pageId=1803269)

Page: [Parse Email adresses to watchers list](https://apps.decadis.net/display/JWT/Parse+Email+adresses+to+watchers+list)

Page: [Parsing text from last comment and appending it to issue's](https://apps.decadis.net/display/JWT/Parsing+text+from+last+comment+and+appending+it+to+issue%27s+summary)  [summary](https://apps.decadis.net/display/JWT/Parsing+text+from+last+comment+and+appending+it+to+issue%27s+summary)

Page: [Remove versions selected in a version picker custom field](https://apps.decadis.net/display/JWT/Remove+versions+selected+in+a+version+picker+custom+field) Page: [Replace certain issue link types with different ones](https://apps.decadis.net/display/JWT/Replace+certain+issue+link+types+with+different+ones)

Page: [Restrict parent issue from closing if it has sub-tasks that were](https://apps.decadis.net/display/JWT/Restrict+parent+issue+from+closing+if+it+has+sub-tasks+that+were+created+during+a+given+parent+issue+status)  [created during a given parent issue status](https://apps.decadis.net/display/JWT/Restrict+parent+issue+from+closing+if+it+has+sub-tasks+that+were+created+during+a+given+parent+issue+status)

Page: [Set a Select or Multi-Select field using regular expression to](https://apps.decadis.net/display/JWT/Set+a+Select+or+Multi-Select+field+using+regular+expression+to+express+the+values+to+be+assigned)  [express the values to be assigned](https://apps.decadis.net/display/JWT/Set+a+Select+or+Multi-Select+field+using+regular+expression+to+express+the+values+to+be+assigned)

Page: [Set assignee depending on issue type](https://apps.decadis.net/display/JWT/Set+assignee+depending+on+issue+type)

Page: [Set field depending on time passed since issue creation](https://apps.decadis.net/display/JWT/Set+field+depending+on+time+passed+since+issue+creation) Page: [Set priority for issues that have been in a certain status for longer](https://apps.decadis.net/display/JWT/Set+priority+for+issues+that+have+been+in+a+certain+status+for+longer+than+24+hours) 

[than 24 hours](https://apps.decadis.net/display/JWT/Set+priority+for+issues+that+have+been+in+a+certain+status+for+longer+than+24+hours)

Page: [Set security level based on groups and project roles the reporter](https://apps.decadis.net/display/JWT/Set+security+level+based+on+groups+and+project+roles+the+reporter+or+creator+are+in)  [or creator are in](https://apps.decadis.net/display/JWT/Set+security+level+based+on+groups+and+project+roles+the+reporter+or+creator+are+in)

Page: [Transition linked issues in currently active sprint](https://apps.decadis.net/display/JWT/Transition+linked+issues+in+currently+active+sprint)

Page: [Transition only a sub-task among several ones](https://apps.decadis.net/display/JWT/Transition+only+a+sub-task+among+several+ones)

Page: [Transition parent issue only when certain issue sub-task types](https://apps.decadis.net/display/JWT/Transition+parent+issue+only+when+certain+issue+sub-task+types+are+done)  [are done](https://apps.decadis.net/display/JWT/Transition+parent+issue+only+when+certain+issue+sub-task+types+are+done)

Page: [Update Cascading Select custom field with a value of the field in](https://apps.decadis.net/display/JWT/Update+Cascading+Select+custom+field+with+a+value+of+the+field+in+parent+issue)  [parent issue](https://apps.decadis.net/display/JWT/Update+Cascading+Select+custom+field+with+a+value+of+the+field+in+parent+issue)

Page: [Update checkboxes custom field if a file has been attached during](https://apps.decadis.net/display/JWT/Update+checkboxes+custom+field+if+a+file+has+been+attached+during+a+transition)  [a transition](https://apps.decadis.net/display/JWT/Update+checkboxes+custom+field+if+a+file+has+been+attached+during+a+transition)

Page: [Validation on issue attachments](https://apps.decadis.net/display/JWT/Validation+on+issue+attachments)

Page: [Validation on MIME types of issue attachments](https://apps.decadis.net/display/JWT/Validation+on+MIME+types+of+issue+attachments)

Page: [Writing a comment to blocked issues when blocking issues are](https://apps.decadis.net/display/JWT/Writing+a+comment+to+blocked+issues+when+blocking+issues+are+resolved)  [resolved](https://apps.decadis.net/display/JWT/Writing+a+comment+to+blocked+issues+when+blocking+issues+are+resolved)